# **INTERFACE INTELIGENTE COM BIOFEEDBACK PARA UM PERINEÔMETRO SEM-FIO**

# Luiz Carlos Abbott Galvão Neto, Márcio Valério de Araújo, Maria Thereza Albuquerque Barbosa Cabral Micussi

## Universidade Federal do Rio Grande do Norte - Avenida Senador Salgado Filho, 3000, Lagoa Nova, Natal – RN *E-mails: [luizcarlos\\_abbott@hotmail.com,](mailto:luizcarlos_abbott@hotmail.com) [engenheiromarciovalerio@gmail.com,](mailto:engenheiromarciovalerio@gmail.com)  [therezamicussi@yahoo.com.br](mailto:therezamicussi@yahoo.com.br)*

Abstract— The increasing advance of technological devices in the health area has brought methods of evaluation, tests and exercises increasingly efficient and precise. In the area of evaluation of pelvic floor muscle contraction, the use of perineometry has been preferred by physiotherapists because it is an effective and simple applicability method. In this context, we identified the absence in clinical practice of the use of an instrument with biofeedback that has an interactive interface to perform the rehabilitation sessions applied in perineometry. Thus, this work has as main objective to present the design and development of a wireless system of acquisition of perineometric signals (SASP) via Wi-Fi, with a graphic interface that allows the audio and visual biofeedback, aided by a graphic interface user interface that enables real-time audio and visual biofeedback, facilitating the progress of the individual's physical assessment.

Keywords-biofeedback, perineometry, graphic interface, perineometric, wireless.

**Resumo** O avanço crescente dos dispositivos tecnológicos na área da saúde tem trazido métodos de avaliação, testes e exercícios cada vez mais eficientes e precisos. Na área de avaliação da contração da musculatura do assoalho pélvico (MAP), o uso da perineometria tem sido preferido pelos fisioterapeutas porque é um método de aplicabilidade efetiva e simples. Neste contexto, identificou-se a ausência nas práticas clínicas do uso de um instrumento com biofeedback, que tenha uma interface interativa para realização das sessões de reabilitação aplicado em perineometria. Assim, este trabalho tem como objetivo principal apresentar o design e o desenvolvimento de um sistema sem fio de aquisição de sinais perineométricos (SASP) via Wi-Fi dotado de uma interface gráfica, que permite o biofeedback de aúdio e visual, auxiliado por uma interface gráfica de usuário que possibilita o biofeedback em tempo real, facilitando o progresso da avaliação física do indivíduo.

Palavras-chave—biofeedback, perineometria, interface gráfica, perineométrico, sem fio.

### **1 Introdução**

O assoalho pélvico (AP) é um conjunto de partes moles que se localiza entre o osso púbis e o cóccix, revestindo a pelve inferiormente, formado por músculos, ligamentos e fáscias. Dentre suas funções, destaca-se: dar suporte aos órgãos pélvicos, melhorar a função sexual, atuar na estabilização do tronco e manter a pressão responsável pelo fechamento da uretra e ânus durante diferentes atividades (McClurg, 2014).

A avaliação da força e resistência muscular é de grande importância, uma vez que permitem identificar o grau de fraqueza muscular, e assim realizar o planejamento de um programa de tratamento específico para cada sujeito. Além disso, a avaliação funcional da musculatura é considerada fator prognóstico relevante na terapêutica das disfunções pélvicas (Nahid e Mohammad, 2009).

Dos meios de avaliação da musculatura do assoalho pélvico (MAP), o perineômetro é um instrumento simples, minimamente invasivo e pouco dispendioso (Rahmani, 2011). Ele se propões a medir a pressão exercida pela contração perineal, aferindo, de forma indireta, a força da musculatura do assoalho pélvico (Baracho, 2012).

Além do pico de pressão gerado pela contração muscular, informações como o tempo de sustentação e o limiar de fadiga precisam ser avaliadas, são itens necessários para serem analisados após um protocolo de reabilitação. E, é importante ter uma interface gráfica com biofeedback que se conectem com dispositivos de fácil acesso como computadores, celulares ou tablets para facilitar o dia a dia do profissional da fisioterapia.

Atualmente os sistemas de biofeedback perineométricos no mercado têm várias limitações, alguns vem com sistemas que indicam apenas a pressão, outros não possuem softwares personalizáveis ou são muito caros.

A presença de fio pode dificultar a avaliação dessa região, pois pode haver uma contaminação, logo é necessário que o fisioterapeuta tenha cuidado ao manusear o equipamento. Outro ponto deficiente da avaliação perineométrica do assoalho pélvico, é a ausência dos resultados em forma de gráficos qualitativos e quantitativos da atividade muscular, isto é, devido à falta de uma interface equipamentocomputador.

Assim, o perineômetro desenvolvido neste projeto conta com um equipamento de baixo custo, sem fio, com um tamanho reduzido e com uma interface gráfica reconfigurável mais intuitiva, as reabilitações também podem ser personalizadas para cada usuário.

## **2 Equipamentos para Perineometria**

Atualmente, os equipamentos existentes no mercado possuem várias limitações, seja no quesito de tamanho, custo ou escassez de recursos como interfaces gráficas.

Na Figura 1 é mostrado o equipamento Perina Clínico da marca Quark Medical, que é capaz de determinar os potenciais de ação das contrações musculares do assoalho pélvico, e exibir estas intensidades através de uma escala linear de pressão representada por uma faixa luminosa de LEDs, a qual acompanha, em tempo real, o comportamento das contrações. É possível controlar o tempo de terapia, de contração e de repouso. Além de fixar uma pressão-objetivo a ser atingida durante a terapia (Quark Medical, 2018). Porém, não possui uma interface intuitiva e também conta com uma massa elevada de aproximadamente 1,4kg.

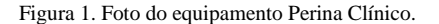

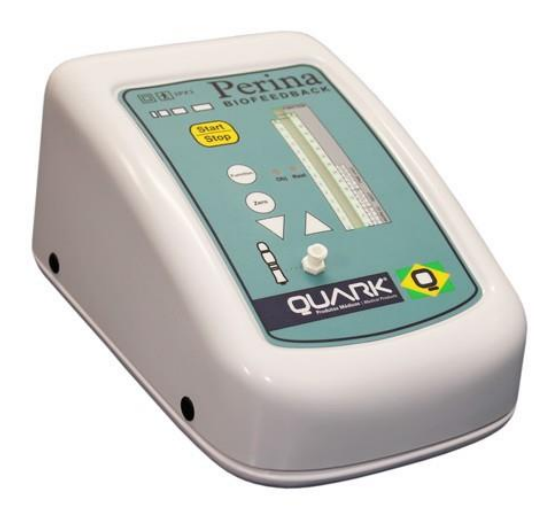

Fonte: Site da Quark Medical.

Na Figura 2 é apresentado outro produto que também está no mercado atualmente, o Neurodyn Evolution da marca Ibramed, que é um equipamento destinado ao tratamento de distúrbios uroginecológicos e coloproctológicos através de técnicas de estimulação elétrica transcutânea, transanal e transvaginal, com a aplicação de suave estimulação elétrica através de eletrodos de silicone condutivo ou de uma sonda de teflon vaginal ou anal. Todavia, ele é um equipamento de tamanho considerável, não possui um baixo custo e não conta com uma interface amistosa de fácil uso e acesso (Ibramed, 2018).

Figura 2. Neurodyn Evolution marca Ibramed.

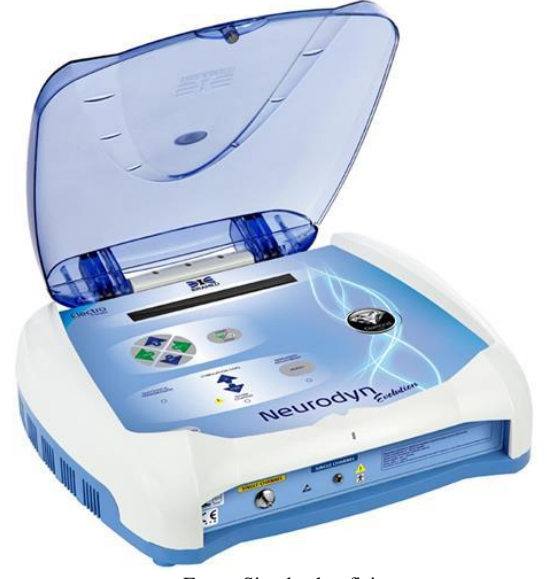

Fonte: Site do shopfisio.

.

Na Figura 3 vê-se o equipamento PelviAir Unit da marca Miotec, ele é um exercitador para fortalecimento e alongamento dos músculos e tecidos do assoalho pélvico. Através de um manômetro e uma balão inflável é possível exercitar a musculatura do assoalho pélvico e acompanhar o movimento e contração dos músculos (Miotec, 2018). Entretanto, nota-se que este equipamento não possui uma interface gráfica ou uma barra de LED's, o que dificulta a sessão do fisioterapeuta para anotar os valores de pressão exercidos pelo paciente.

Figura 3. Foto do equipamento PelviAir Unit.

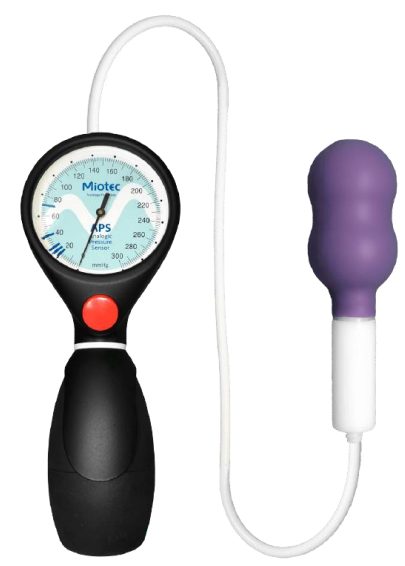

Fonte: Site da Miotec.

Hoje em dia, existem vários métodos para a avaliação da contração da musculatura do assoalho pélvico. Uma delas é a eletromiografia de superfície, que tem grande importância clínica e de pesquisa para o [fisioterapeuta,](https://blog.miotec.com.br/eventos-de-fisioterapia-2017/) pois faz a captação da atividade elétrica promovida pelo recrutamento das unidades motoras. Portanto é considerado um dos métodos de

maior especificidade na avaliação do assoalho [pélvico.](https://blog.miotec.com.br/principais-tecnologias-na-fisioterapia-pelvica/) A atividade elétrica do músculo, é mensurada através de um sensor de eletromiografia acoplado a eletrodos de superfície ou intramusculares (sondas intracavitárias) (Miotec, 2018).

 $\acute{E}$  mostrado na Figura 4, um equipamento de eletromiografia de superfície que através de exercício, ajuda a fortalecer os músculos enfraquecidos após o parto, operações, hérnia ou histerectomias, melhora também a força muscular pélvica e o suprimento de sangue (Konmed, 2018). Porém, o equipamento não possui uma interface gráfica amistosa para o fisioterapeuta.

Figura 4. KM-518 equipamento da marca Konmed.

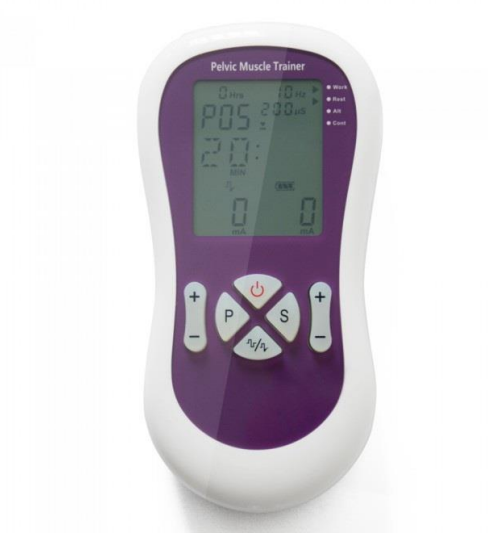

Fonte: Site da Konmed.

Atualmente, os equipamentos de eletromiografia de superfície, são os que possuem uma interface mais amistosa com biofeedback no mercado. O projeto que aqui foi desenvolvido, teve como base inicial a interface desses equipamentos, no entanto, com mais benefícios. Pois é um equipamento que faz a medição em tempo real, possui baixo custo, é compacto, pode ser reconfigurável e personalizado para cada paciente.

#### **3 Procedimento Experimental**

O objetivo desse trabalho, é desenvolver um sistema de hardware e software para aquisição de sinais perineométricos. Onde, o hardware tem as seguintes especificações: baixo peso, tamanho reduzido, fonte de energia e transmissão das informações sem fio. E, as especificações do software são: biofeedback audiovisual, interface gráfica reconfigurável e personalizável para cada usuário e salva as informações de cada sessão de reabilitação.

A seguir, serão apresentadas em sessões distintas, as principais partes do equipamento que são o hardware e o software.

#### *3.1 Hardware*

Seguindo as exigências apresentadas, foi selecionado o microcontrolador ESP8266 NodeMCU V3 Lua WIFI o qual possui sistema de transmissão sem fio já incorporada, de baixo custo, de baixa potência, bom alcance, tamanho reduzido e seu conversor ADC possui uma resolução de 10 bits.

Foi desenvolvido todo o hardware, o qual está contido dentro de uma caixa plástica com dimensões 46x143x127 mm.

No fluxograma de funcionamento da Figura 5a, a sonda receberá o sinal de pressão através de um tubo de pressão, e vai convertê-lo para um sinal de tensão que será recebido pelo hardware. No microcontrolador, a informação de tensão será processada e transmitida via Wi-Fi para o smartphone, PC ou tablet.

A Figura 5b apresenta um fluxograma da estrutura de hardware, o qual é composto pelo sensor MPX5050GP, que é instrumento de silício monolítico medidor pressão. Ele, receberá o sinal de pressão da sonda e irá converte-la em um sinal analógico de tensão. O sinal, será lido pelo sensor de forma quantizada, algumas operações são feitas dentro do microcontrolador, para que o sinal analógico seja convertido em seu valor real em cmH20.

Figura 5. Fluxograma de funcionamento.

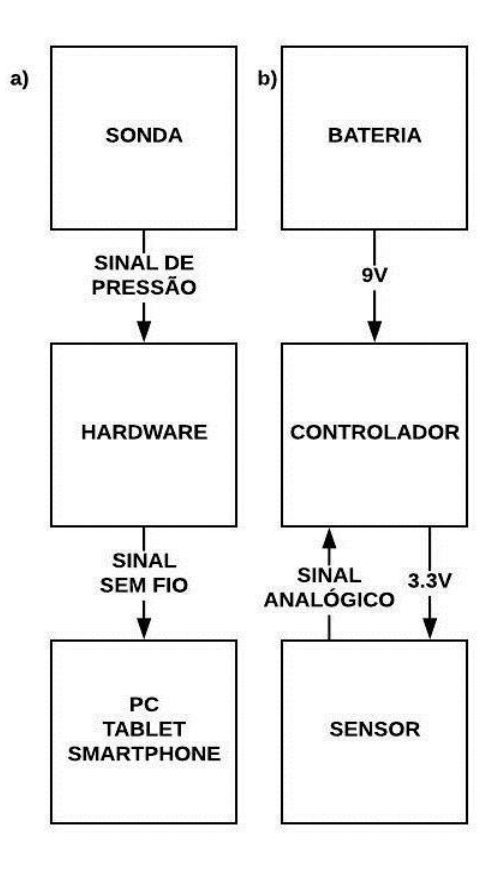

Fonte: Elaborada pelo autor.

Para alimentação do hardware podem ser utilizados uma bateria de 9V ou uma fonte de celular, que são capazes de suprir as necessidades energéticas do sensor e do microcontrolador. Caso a tensão da bateria esteja abaixo de um limite estabelecido, há um circuito dentro da caixa plástica, o qual indica quando a tensão da bateria está baixa a partir do acionamento de um led. Este circuito é composto por 3 resistores, 1 diodo zener, 2 transistores e 1 led.

A Figura 6 apresenta a imagem da placa desenvolvida, nessa imagem é possível ver o ESP8266, sensor MPX5050GP, conector da bateria, circuito sinalizador de carga bateria e o buzzer que emite sinal sonoro.

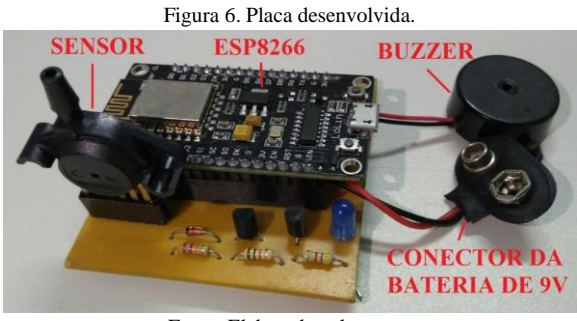

Fonte: Elaborada pelo autor.

O sensor escolhido, é do mesmo tipo dos sensores utilizados nos equipamentos perineométricos que estão no mercado.

Após o hardware ter sido montado e testado, foi feita a curva de calibração do sensor. Na Figura 7, é apresentada a curva de calibração realizada no laboratório de metrologia da Universidade Federal do Rio Grande do Norte (UFRN). O qual foi calibrado comparando os valores lidos no calibrador Presys PC-507 com os valores lidos pelo Sistema de Aquisição de Dados Sem Fio.

A curva de calibração foi fundamental para ter a relação entre a pressão e tensão medida. No eixo das abscissas temos os valores de pressão medidos em cmH2O, e no eixo das ordenadas temos os valores de tensão quantizados, que correspondem aos valores analógicos emitidos pelo sensor. Em virtude do sinal de tensão ser lido de forma quantizada pelo microcontrolador, é retornado um número de 0 a 1023 que corresponde a um valor de tensão de 0-3.3V.

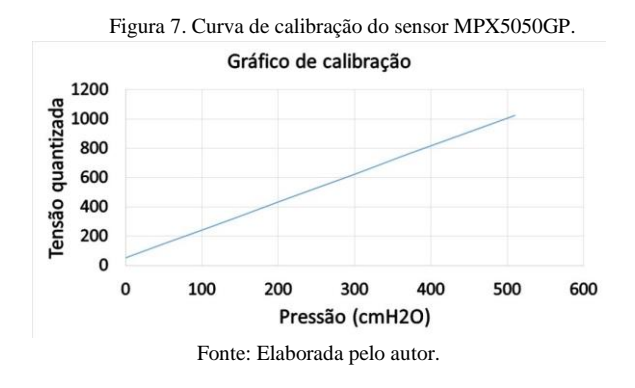

# *3.2 Software*

Nesta subseção, é apresentada a interface gráfica desenvolvida para o hardware, suas principais partes serão mostradas e explicadas.

O software foi desenvolvido pensando em sessões de reabilitação, podendo ocorrer de diversas maneiras. Dentre elas, há sessões em que exigem a contração e o relaxamento da MAP em determinados intervalos de tempo. Com base nisso, foram criados treinos com algumas configurações, o "Retângulo" e o "Triângulo".

No treino tipo "Retângulo", o paciente em reabilitação irá contrair a musculatura até determinado valor, e manterá a musculatura contraída por determinado tempo. Nas sessões de fisioterapia, esse tipo de treino é feito para fortalecer as fibras do tipo I, que tem a contração mais lenta e usam o oxigênio como fonte de energia (Hora do treino, 2018). Onde o tempo de contração é mais importante do que a intensidade. Após isso, ele repousa por alguns segundos, e repete o ciclo quantas vezes forem necessárias de acordo com a especificação do fisioterapeuta.

Já o treino tipo "Triângulo", é visado o trabalho da fibra do tipo II, que possuem capacidade de contração rápida e capacidade oxidativa (Hora do treino, 2018). A qual, atenta à uma intensidade elevada em um período de tempo curto. O paciente irá contrair a musculatura até a pressão determinada, depois disso relaxa por um tempo especificado, e o ciclo é repetido pelo número de vezes que foi determinado pelo profissional da fisioterapia.

Antes de tudo, é necessário configurar o software baseado na rede em que o usuário irá utilizar, a configuração é feita no código do microcontrolador utilizando alguns parâmetros da rede em questão. Após feito isso, é devolvido um IP local no qual o usuário irá se conectar para ter acesso a interface gráfica.

Na Figura 8, observa-se a tela inicial da interface gráfica. Nela, identificam-se 4 entradas nomeadas como: "Força máxima", "Repetições", "Duração" e "Intervalo", limitadas a valores numéricos com limites mínimos e máximos.

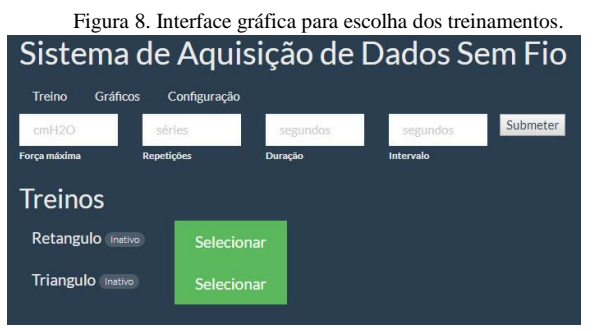

Fonte: Elaborada pelo autor.

Na Figura 9, pode-se vizualizar melhor as entradas, nelas não é possível colocar valores diferentes de números.

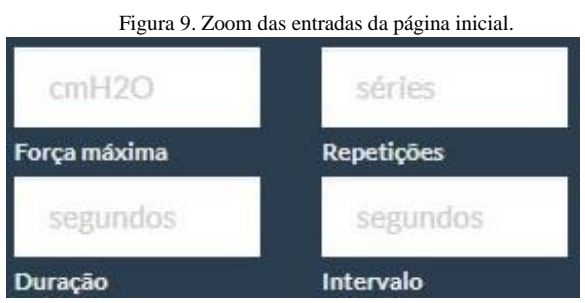

Fonte: Elaborada pelo autor.

A partir dos valores colocados nas entradas, serão mudados os parâmetros do treino, tomando como exemplo um treino "Triângulo", como pode ser visto na Figura 10. Na mesma, verifica-se que P1 está indicado como a "Força máxima", T1 como a "Duração", T2 como o "Intervalo", e o parâmetro "Repetições" é identificado a partir da quantidade de figuras geométricas no gráfico, ou seja, a quantidade de triângulos na figura em questão.

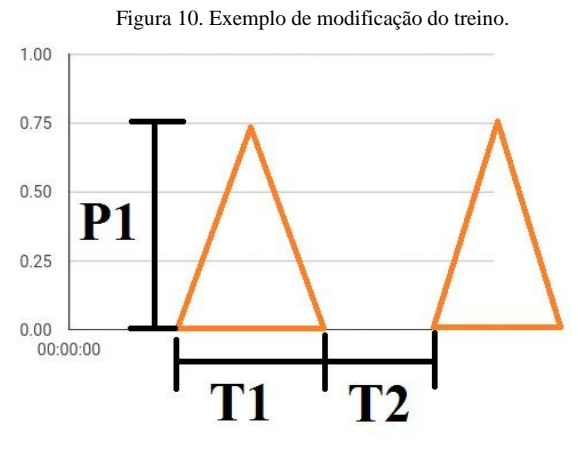

Fonte: Elaborada pelo autor.

Ao lado das entradas, há um botão nomeado de "Submeter", ele é responsável pelo transporte da informação da página para o ESP8266. Se os valores colocados nas entradas não forem números, e não estiverem entre os valores máximos e mínimos estabelecidos, aparecerá uma mensagem na entrada que não estiver dentro dos parâmetros, indicando que o valor tem de ser maior que o limite inferior especificado, ou menor que o limite superior especificado.

Se os valores das entradas estiverem todos dentro dos limites. Quando o botão "Submeter" for apertado, será lido os valores das entradas, e os valores serão enviados para o microcontrolador através do método "POST". No ESP8266, são continuamente executados comandos do tipo "GET", onde são solicitadas as informações, ao serem recebidas, são tratadas para serem reenviadas à interface.

É utilizada a notação JSON (Javascript Object Notation) para a troca de informações entre o microcontrolador e o site. Dado que, é conveniente para troca de informações entre aplicações, através de diversos protocolos como o HTTP, utilizado neste software.

Verifica-se abaixo das entradas dois botões com nome "Selecionar", que são referentes aos treinos "Triângulo" e "Retângulo". Ao lado dos nomes dos treinos, há dois elementos que podem ser vistos melhor na Figura 11 denominados "Inativo".

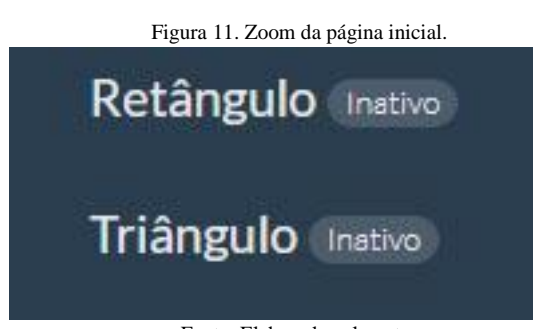

Fonte: Elaborada pelo autor

Apertando o botão "Selecionar" referente ao treino "Triângulo", é enviada uma mensagem pelo método "POST", sinalizando a ação ocorrida. Então, o ESP8266 recebe a mensagem a partir do método "GET", trata a mesma, e retorna para o site que a informação foi recebida. A página então é atualizada, e a mensagem ao lado do treino "Triângulo" se torna "Ativo", e o treino é então iniciado.

Quando iniciado o treino, são feitas constantes trocas de informações entre o microcontrolador e a interface gráfica, através dos métodos "POST" e "GET". Dentre elas, temos o tempo real e os valores lidos pelo sensor, necessários para que o gráfico seja desenhado.

Na Figura 12 observa-se com melhor clareza as abas contidas na Figura 8. Inicialmente, ao acessar o site da interface, é configurado para que a primeira aba visível seja a aba "Treino", responsável pelas configurações do treino que o usuário fará.

É reparado ainda na Figura 12 a existência de outras abas: "Gráficos" e "Configuração".

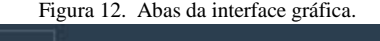

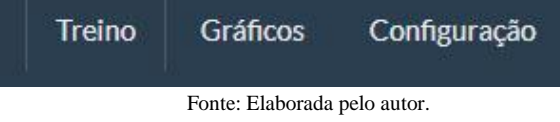

Ao clicar na aba "Graficos", o usuário terá acesso a tela mostrada na Figura 13. Caso o usuário não tenha selecionado um treino, estará em branco a área reservada ao gráfico.

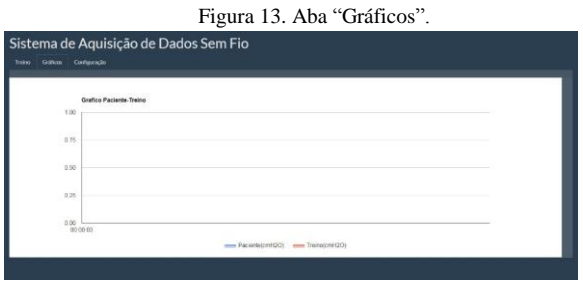

Fonte: Elaborada pelo autor.

Se o cliente tiver preenchido as entradas corretamente, submetido os valores e selecionado o treino ("Triângulo" ou "Retângulo"). Poderá ser visto algo parecido com a Figura 14.

Na Figura 14, é mostrado um exemplo de treino do tipo "Retângulo". É possível visualizar que há dois tipos de sinais, o sinal de referência, obtido através dos parâmetros do treino preenchidos anteriormente, e o sinal do sensor, que é a pressão exercida pelo paciente.

É possível verificar na Figura 14, o eixo horizontal mostrado em tempo real. O microcontrolador disponibiliza o tempo ao acessar, o qual é enviado para a interface gráfica. A informação do tempo, é obtida a cada segundo, e enviada junto com os valores lidos pelo sensor para a interface gráfica, que tem seu gráfico atualizado a cada meio segundo.

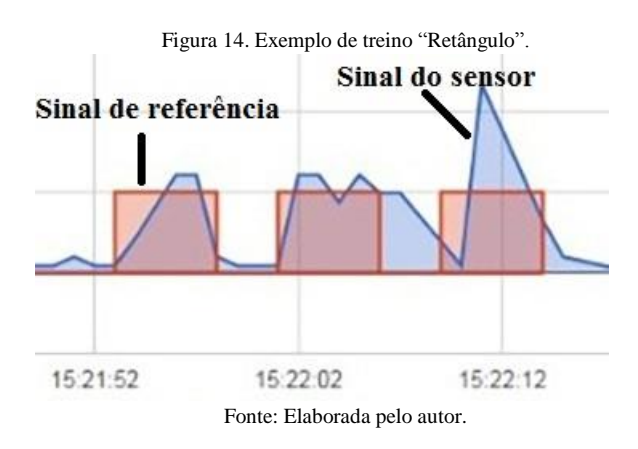

Na interface gráfica, existe uma aba denominada "Configuração", responsável pela mudança do plano de fundo, estilo da fonte, entre outros, de acordo com a preferência do usuário. Verificado na Figura 15.

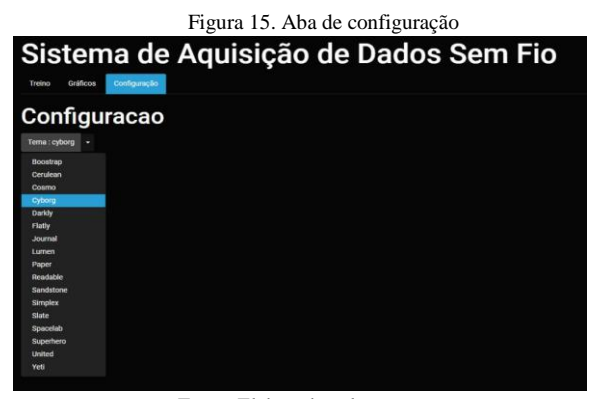

Fonte: Elaborada pelo autor.

### **4 Resultados e Discussão**

Como resultado, foi obtido um equipamento de baixo custo, compacto, leve, portátil, com uma interface gráfica amistosa, de fácil uso, personalizável e reconfigurável.

O software desenvolvido para a interface gráfica, foi programado com a linguagem HTML, utilizando o protocolo HTTP. O micronctrolador ESP8266 nodemcu foi programado em C++ na interface do Arduíno. Na interface gráfica foi utilizado o Bootstrap, fazendo com que a página ficasse mais amistosa para o usuário. E, para troca de informações entre a página HTML e o microcontrolador, foi utilizada a notação JSON.

É possível verificar na Figura 16, as entradas com valores corretamente preenchidos, submetidos, e o treino "Retângulo" selecionado e ativo.

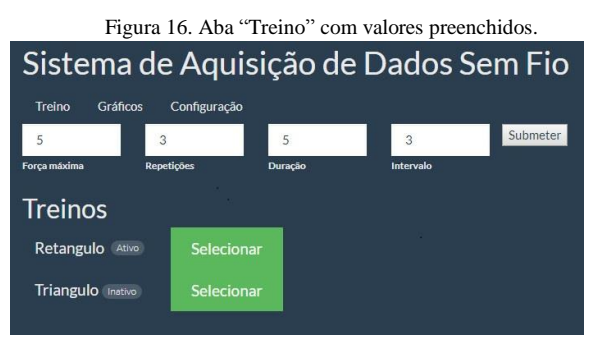

Fonte: Elaborada pelo autor.

Na Figura 17 é possível ver com clareza as entradas preenchidas.

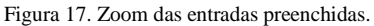

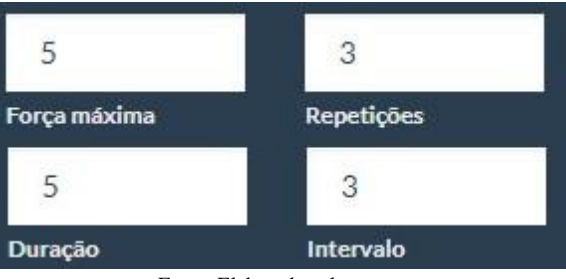

Fonte: Elaborada pelo autor.

É mostrado na Figura 18 o treino "Retângulo" em ação, o valores de pressão máxima (P1) foi estipulado pelo fisioterapeuta em 5 cmH2O, o tempo que o usuário deve manter a musculatura contraída (T1), foi definido pelo fisioterapeuta como 5 segundos, o intervalo entre esforços ou tempo de repouso (T2) , foi determinado como 3 segundos, é possível ver que o ciclo é composto por 3 repetições. Esses valores podem ser alterados pelo fisioterapeuta para cada paciente. É emitido um bipe longo pelo buzzer para iniciar a repetição, e um bipe curto no fim para o tempo de relaxamento, até acabar o treinamento.

Figura 18. Exemplo de treino "Retângulo" com legenda.

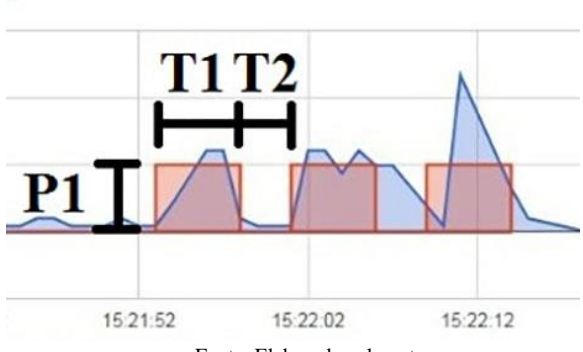

Fonte: Elaborada pelo autor.

É possível verificar na aba "Gráficos", a pressão exercida pelo paciente em cada ponto, passando o mouse por cima do gráfico no ponto desejado.

Para reiniciar o treino, ou começar outro com os mesmos parâmetros, é necessário voltar a aba "Treino" e selecionar um dos treinos. Se desejado alterar os parâmetros, é necessário preencher novamente as entradas, submeter os valores para então selecionar o treino desejado e começar novamente.

Percebe-se na Figura 19, o treino tipo "Triângulo" com os valores dos parâmetros modificados.

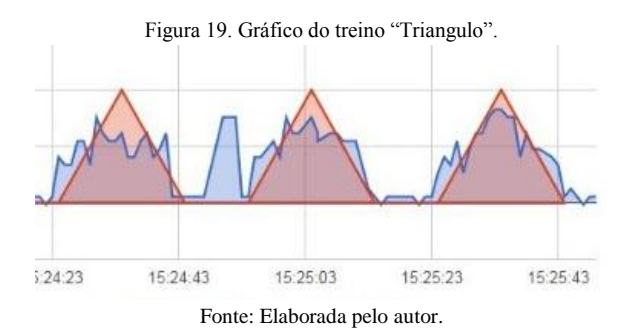

Para baixar a imagem do gráfico é utilizado o PDFCreator, encontrado nas configurações de impressão do navegador da internet ou pressionando as teclas "Ctrl" e "P" ao mesmo tempo. É necessário permanecer na aba "Gráficos" para poder fazer o download da imagem.

### **5 Conclusão**

É importante notar que, a geração de gráficos em tempo real da pressão exercida, será de grande ajuda para o profissional da fisioterapia e seu paciente, facilitando o dia a dia de ambos. E, é possível baixar a imagem do gráfico do treinamento para análises futuras, fazendo uso de qualquer dispositivo que tenha acesso a um navegador e a internet. Em vista disso, afirma-se o desenvolvimento de um sistema de aquisição de dados de baixo custo, que permite o uso de software e hardware, para gerar uma interação mais profunda durante a perineometria, anteriormente visto apenas para eletromiografia de superfície.

## **Referências Bibliográficas**

- McClurg D. Peri-partum and pelvic floor dysfunction. Pract Midwife. 2014.
- Baracho E. Fisioterapia aplicada à saúde da mulher. 5.ed. Rio de Janeiro: Guanabara Koogan, 2012.
- Nahid Rahmani e Mohammad A. Mohseni-Bandpei, Application of perineometer in the assessment of pelvic floor muscle strenght and endurance: A reliability study, Journal of Bodywork & Movement Therapies, New York, 8 jul 2009, Volume 15, p. 210.
- Rahmani N, Mohseni-Bandpei MA. Application of perineometer in the assessment of pelvic floor muscle strength and endurance: a reability study. J Bodyw Mov Ther. 2011; 15(2):209-214.
- Quark Medical Produtos Médicos. Brasil, c2018. Disponível em: [<www.quarkmedical.com.br/>](http://www.quarkmedical.com.br/) Acesso em: 13 abr. 2018.
- Shopfisio. Brasil, c2018. Disponivel em: [<www.shopfisio.com.br/>](http://www.shopfisio.com.br/). Acesso em: 14 abr. 2018.
- Ibramed. Brasil, c2018. Disponivel em: [<www.ibramed.com.br/>](http://www.ibramed.com.br/). Acesso em: 14 abr. 2018.
- Miotec. Brasil, c2018. Disponível em: <www.miotec.com.br/>. Acesso em: 14 abr. 2018.
- Konmed. China c2018. Disponivel em: <www.konmed.cn/>. Acesso em: 15 abr. 2018.
- Hora do Treino. Brasil c2018. Disponivel em: <www.horadotreino.com.br/>. Acesso em: 18 jul. 2018.